## *Orientation 3ème*

Dans les prochains jours, vous allez devoir saisir vos intentions d'orientation pour votre enfant, élève de 3<sup>ème</sup> au Collège François Mauriac afin de choisir le type d'établissement envisagé pour la rentrée prochaine.

## **Date limite de saisie le 28 février 2022**.

Vous effectuerez ces vœux en vous connectant à Osé puis sur l'application Téléservices.

## **Se connecter à OSÉ**

- Se rendre de nouveau sur l'adresse :<https://ent2d.ac-bordeaux.fr/argos/>
- Cliquer sur « Connexion » et saisir les identifiants Educonnect de votre compte.

Vous accédez à l'Espace Parent de OSÉ :

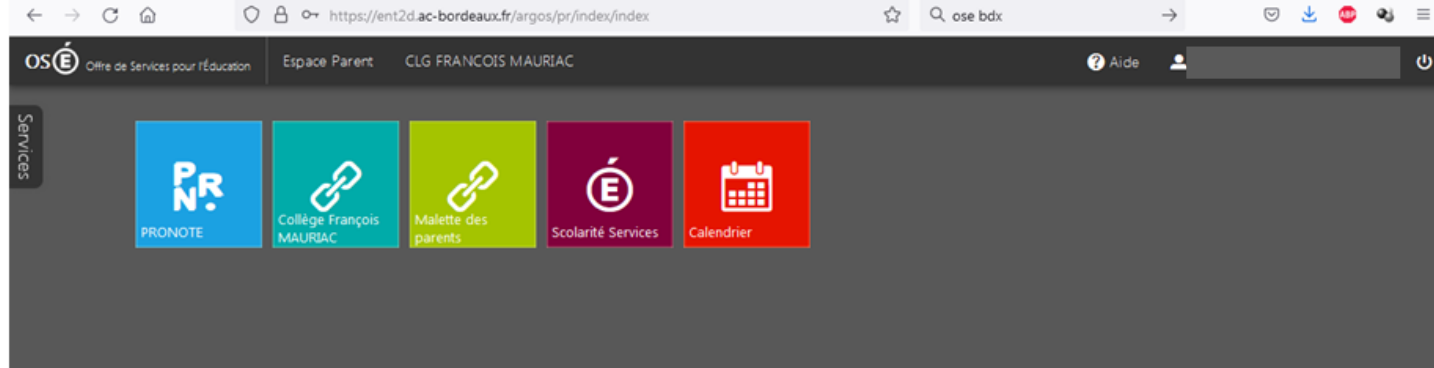

## Cliquez sur la brique « Scolarité Services »

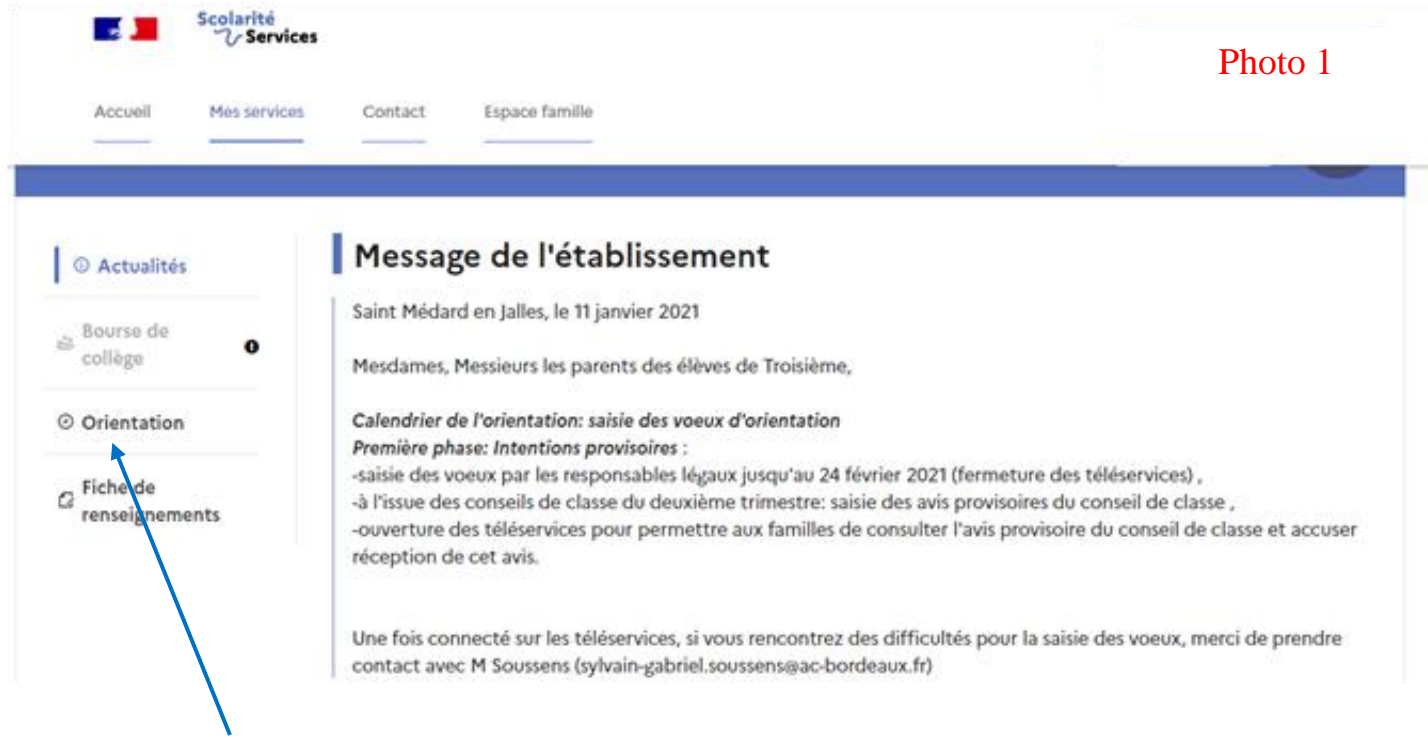

Cliquez sur Orientation puis descendez sur la page qui s'affiche jusqu'à « Je saisis les intentions d'orientation ».

Une nouvelle page s'affiche ; Cliquez sur « Ajouter une intention » (voir Photo 2) Une dernière fenêtre s'ouvre (voir Photo 3) et vous devez choisir une voie d'orientation. N'oubliez pas de valider. Si vous souhaitez faire un  $2^{eme}$  vœu, cliquez de nouveau sur « Ajouter une intention ».

Pensez à « Validez les intentions » pour confirmer votre saisie.

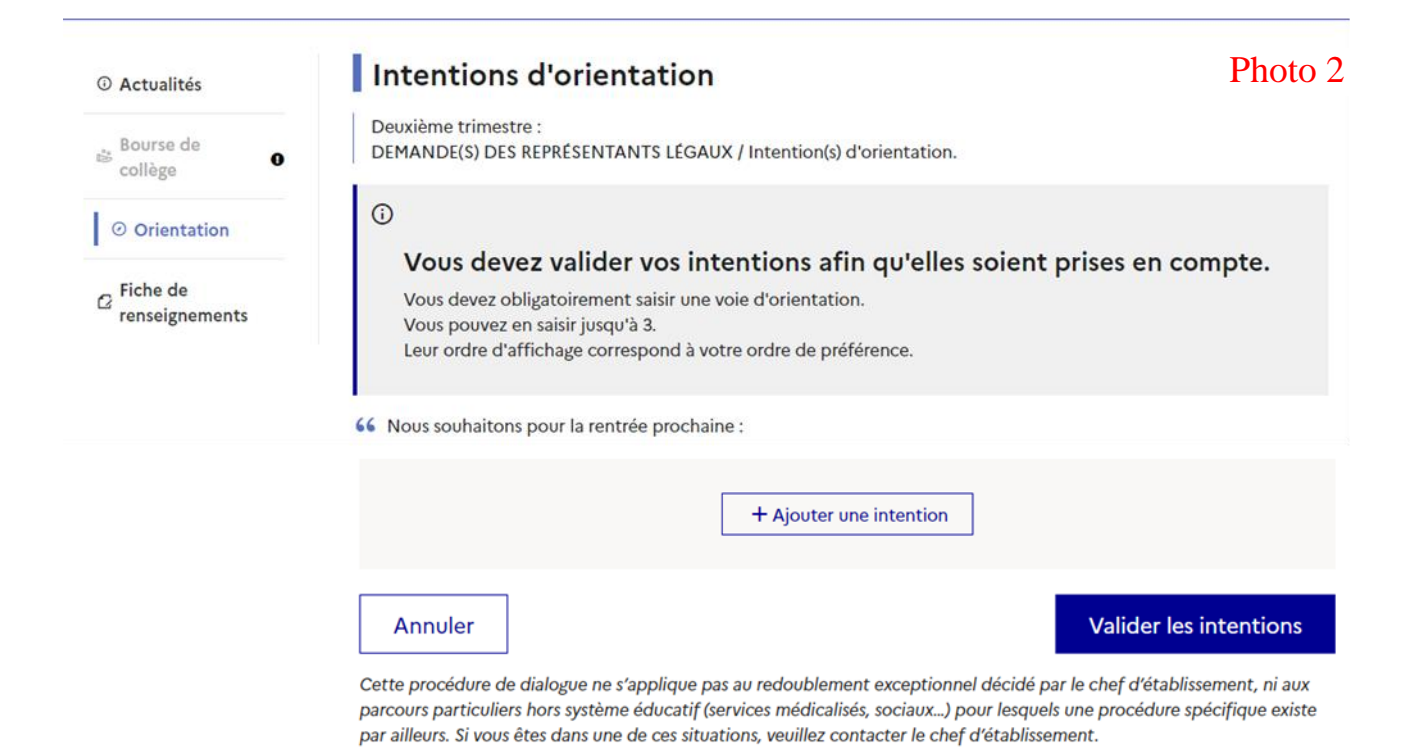

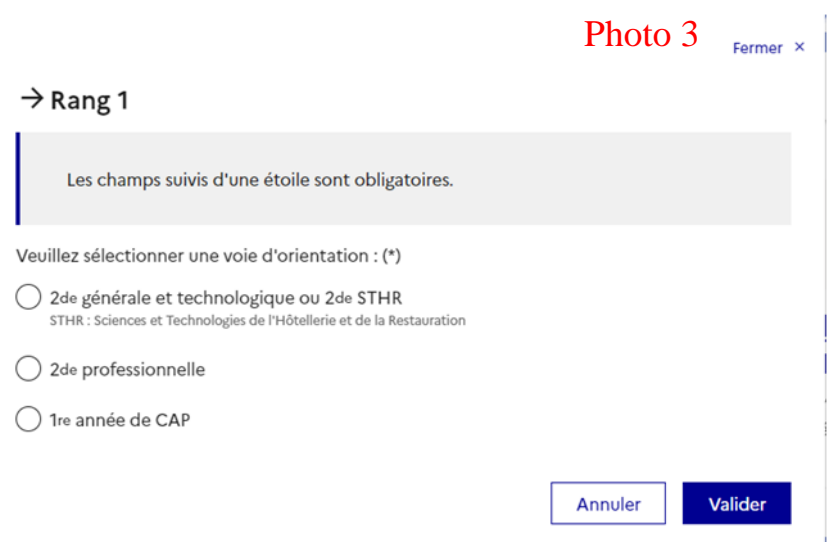